# **DESENVOLVIMENTO DE UMA FERRAMENTA ASSISTIVA MODULAR E ADAPTATIVA PARA INCLUSÃO DIGITAL DE PESSOAS COM DEFICIÊNCIA MOTORA**

# **Development of a modular and adaptive assistive tool for the digital inclusion of people with motor disabilities**

Samuel Silvério Andrade Cupertino\*

Elias de Souza Gonçalves\*\*

# **RESUMO**

Atualmente, o meio digital vem se tornado cada vez mais democrático e participativo na vivência do indivíduo social, se estabelecendo como um direito fundamental dos mesmos. No entanto, os dispositivos utilizados para a interação com o meio digital restringe os usuários a um padrão físico, sem abranger aqueles que estão em um espectro que não se encaixa neste padrão, denominados de pessoas com deficiência (PCDs). Visando esse cenário, por meio da revisão bibliográfica sistemática (RBS) foi estabelecido a compreensão da problemática da acessibilidade motora, no contexto digital, bem como as principais tecnologias e conceitos que podem ser adotados para favorecer o desenvolvimento de uma proposta intervencionista a este cenário. A partir dessa bagagem teórica científica, foi idealizado e posteriormente desenvolvido uma ferramenta de tecnologia assistiva (TA), com a capacidade de promover autonomia na manipulação de sistemas web por PCDs. Com a finalização do desenvolvimento da ferramenta de TA, batizada de Muve, se estabeleceu a fase de testes da utilização da proposta por parte de pessoas pertencentes ao nicho de acessibilidade. Nesta fase, os utilizadores da ferramenta a usaram para responder um questionário online sobre a experiência deles com a mesma. Como resultado da plena interação com este questionário e das avaliações dos utilizadores, se comprovou a viabilidade da solução e a concretização das abstrações apresentadas no decorrer do artigo.

**Palavras-chave:** Acessibilidade. Desenvolvimento de software. Inclusão digital. Tecnologia assistiva. Pessoas com deficiência.

# **ABSTRACT**

Currently, the digital environment has become increasingly democratic and participatory in the experience of the social individual, establishing itself as a fundamental right of them. However, the devices used to interact with the digital environment restrict users to a physical standard, without covering those who are in a spectrum that does not fit this standard, called people with disabilities (PWDs). Aiming at this scenario, through the systematic literature review (SLR), it was established the understanding of the problem of motor accessibility, in the digital context, as well as the main technologies and concepts that can be adopted to favor the development of an interventionist proposal to this scenario. From this theoretical

\* Rede de Ensino Doctum – Unidade Caratinga – samuelcupertino@outlookl.com – graduando em Ciência da Computação

\*\* Rede de Ensino Doctum – Unidade Caratinga – prof.elias.goncalves@doctum.edu.br – Prof. Elias de Souza Gonçalves.

and scientific background, an assistive technology tool (AT) was conceived and later developed, with the ability to promote autonomy in the manipulation of web systems by PWDs. With the completion of the development of the AT tool, named Muve, the testing phase of the use of the proposal by people belonging to the accessibility niche was established. At this stage, the users of the tool used it to answer an online questionnaire about their experience with it. As a result of the full interaction with this questionnaire and the users' evaluations, the viability of the solution and the realization of the abstractions presented throughout the article were proven.

**Keywords:** Accessibility. Software development. Digital inclusion. Assistive technology. Disabled people.

### **1 – Introdução**

Segundo a Pesquisa Nacional de Saúde (PNS) realizada pelo IBGE em 2019, 7,8 milhões, ou 3,8% da população acima de dois anos, apresentam deficiência física nos membros inferiores, enquanto 2,7% das pessoas têm nos membros superiores. Tais brasileiros enfrentam dificuldade com a acessibilidade no âmbito físico e virtual, sendo de extrema necessidade a inclusão destes indivíduos nestes ambientes.

Sendo a inclusão digital um direito fundamental, é uma responsabilidade social lutar em prol do exercício da cidadania de pessoas com deficiência no ambiente digital. Assegurando o cumprimento de aspectos fundamentais do contrato social, garantido uma sociedade mais igualitária e adaptativa às especificidades dos seus membros.

Atualmente, o cenário tecnológico possibilita a viabilização de ferramentas com o potencial de estabelecer novas formas de interação humano-computador, transcendendo o uso de periféricos como mouse e teclado. De tal forma, o espectro de interação com um computador pode ser expandido para atender e democratizar o acesso ao mesmo. Possibilitando que os sistemas consigam apresentar formas de interação com pessoas portadoras de necessidades especiais.

O desenvolvimento de ferramentas assistivas é extremamente necessário para possibilitar a inclusão digital e o surgimento de soluções cada vez mais eficientes. Neste cenário, a importância de projetos acadêmicos que busquem inovação nesta área é evidente, já que fomentam o desenvolvimento de propostas e ofertas de soluções para a problemática.

Entende-se que uma forma eficiente de promover uma acessibilidade democrática no ambiente digital, a pessoas com deficiência motora, é por intermédio de uma ferramenta de software, bem como da compreensão plural da problemática na concepção de uma intervenção.

Tal ferramenta de software pode atuar neste cenário interpretando as ações do usuário, com base na captura de voz, movimentos da cabeça, mãos ou olhos do utilizador, às traduzindo em interação com a interface. De tal forma, o hardware necessário para o software se limitaria a um microfone e uma webcam simples, presente na maioria dos dispositivos.

A compreensão plural da problemática, na tomada de decisões para o desenvolvimento de tal ferramenta, é orientada pelo entendimento de que ferramentas assistivas baseadas em hardware possuem um custo de produção que impacta em sua democratização, a diversidade de deficiências motoras compromete a padronização e adaptabilidade de um hardware dedicado, a necessidade de hardware dedicado promove a limitação geográfica e econômica.

#### **2 – Referencial Teórico**

Este trabalho visa desenvolver uma ferramenta assistiva digital, que proporcione o acesso ao computador a pessoas com deficiências motoras, promovendo a compreensão da problemática e a partir dela a buscar por conceitos e tecnologias que proporcionam a concepção de uma solução adaptativa ao cenário de deficiência motora no contexto digital, sem um custo diretamente ligado à sua produção, almejando a democratização da ferramenta.

#### **2.1 – Acessibilidade motora no ambiente digital**

Em tempos modernos é comum dar à *internet* e ao avanço tecnológico o crédito pela criação de inúmeras oportunidades e pelo fortalecimento da inclusão. Entretanto, é inegável que essa inclusão seja seletiva, já que parte do pressuposto de uma interação física, com mouse e teclado, por exemplo, restringindo o acesso a um usuário padronizado, sem abranger o usuário que está em um espectro que não se encaixa neste padrão, como sintetizado por Oliveira (2022, p.10).

> Atualmente as interfaces predominantes de acesso ao Notebook/computador são o teclado e o mouse, porém, as atitudes e comportamentos humanos produzidos vão muito além do que essas ferramentas podem captar, como

gestos, fala e expressões faciais [...]. Outra questão em relação ao uso do mouse está relacionada com o fato de que pessoas com problemas de coordenação motora podem ter acesso limitado pelas interfaces tradicionais.

Sendo assim, é importante desenvolver aplicações que possibilitam captar as demais expressões humanas e traduzi-las em comandos para o computador a fim de permitir melhor interação.

A importância do desenvolvimento dessas aplicações está diretamente ligada com os direitos das pessoas com deficiência. Pois, se entende a inclusão digital como um direito fundamental à pessoa humana, sem qualquer distinção por características físicas. Sobre essa perspectiva, Soares, Menezes e Queiroz (2021, p.143) salientam:

> É através de redes tecnológicas interconectadas que se estruturam a economia, a produção cultural, disseminam-se ideais e valores, ou seja, as tecnologias informacionais condicionam toda a forma de existência humana atualmente. Diante disso, o acesso às tecnologias digitais tem se tornado condição para alcance de direitos humanos fundamentais, como a comunicação.

> A democratização da comunicação tem a ver com a possibilidade individual de expressar-se, de fazer-se presente, com o desafio político de democratizar os meios tecnológicos que permitem os indivíduos de comunicar-se e com a responsabilidade social de incluir.

Partindo desta visão social da problemática, entende-se que o exercício da cidadania não deve ser restrito. A todos devem ser assegurados os direitos fundamentais, incluindo nestes a população com deficiência motora. Para que tal feito seja alcançado, é essencial que se desenvolvam tecnologias inclusivas que auxiliem pessoas com deficiência a exercerem sua cidadania não só nos meios físicos, mas também nos digitais.

### **2.2 – Ferramentas assistivas**

As ferramentas que favorecem a acessibilidade estão diretamente ligadas à garantia de dignidade à pessoa com deficiência (PcD). Neste contexto, as tecnologias assistivas (TA) estabelecem a categoria de ferramentas que promovem a acessibilidade a PcD's. Pode-se entender tecnologia assistiva como um termo guarda-chuva, por conta de sua abrangência, como conceituado por Silva e Yamaguti (2020, p.3).

> A TA é uma área de conhecimento, de campo Inter e multidisciplinar, que apresenta um sentido amplo que extrapola a definição de equipamento ou artefato, pois abrange metodologias, recursos ou serviços com objetivo de proporcionar melhor qualidade de vida, independência e autonomia tanto para

pessoas com deficiência, incapacidades ou mobilidades reduzidas quanto para idosos.

Dentro do escopo digital, a Tecnologia Assistiva Digital (TAD) abrange soluções que promovem a inclusão dos usuários à tecnologia. Segundo Oliveira (2016, p.69) apud Soares, Menezes e Queiroz (2021, p.151) a TAD pode ser definida como produtos relacionados às mídias digitais ou eletrônica, informática, telecomunicações e multimídia, que podem ser considerados Tecnologias Digitais de Informação e Comunicação (TDIC). Soares, Menezes e Queiroz (2021, p.148) sintetizam este cenário com a seguinte ótica:

> Assim, dentre a TA encontram-se todos os recursos, produtos e serviços que são utilizados com o propósito de viabilizar a autonomia de pessoas com deficiência ou dificuldades em processos que estão envolvidos em sua vida diária, quer seja em casa, no trabalho ou na escola. A TA está presente desde a cadeira de rodas até no computador por meio de softwares que são desenvolvidos para melhorar a acessibilidade. Dentro dessa perspectiva, alguns avanços vêm sendo alcançados no âmbito das TDIC, como a criação de softwares livres voltados a colaborar na educação de estudantes.

Sendo assim, o desenvolvimento de soluções de TAD, se apresenta como meio de promover a inclusão de pessoas com deficiência ao ambiente digital, possibilitando o exercício da sua cidadania.

# **2.2.1 – Obstáculos de uma TAD para deficiência motora**

O desenvolvimento de ferramentas de tecnologia assistiva digital enfrenta certos obstáculos em sua viabilização. Estes obstáculos impactam diretamente a oferta destas soluções no mercado brasileiro. Como apontado pelo levantamento realizado por Soares, Menezes e Queiroz (2021, p.155).

> Considerando a diversidade e a expressividade de deficiências conhecidas na população brasileira, notamos que esse número de softwares é extremamente baixo. Segundo a Pesquisa Nacional de Saúde (PNS), no ano de 2019 a quantidade de pessoas com deficiência no Brasil era equivalente a 8,4% da população, ou seja, 17,3 milhões de pessoas com dois anos ou mais de idade.

Este levantamento considerou soluções de software que auxiliam pessoas com deficiência de forma generalista. Resultando em 13 softwares disponíveis, oito de sistema livre e cinco de licença gratuita. No entanto, quando é relativizado o espectro de deficiência motora, no auxílio ao uso do computador, há apenas dois softwares encontrados: o eViaCam e Head Mouse. Estes, definidos por Soares, Menezes e Queiroz (2021, p.154) como:

eViaCam: Software Livre. Controle de Mouse para pessoas com limitação motora e comunicacional. Proporciona o controle do mouse através de movimentos com a cabeça.

Head Mouse: Software Livre. Controle de Mouse Tecnologia Assistiva Digital para pessoas com limitação motora e comunicacional. Proporciona o controle do mouse através de movimentos com a cabeça, além disso, esse software possibilita a configuração de diferentes movimentos para a movimentação do mouse.

Sendo de tal forma, para enfrentar essa baixa oferta de soluções assistivas, é necessário compreender quais os obstáculos que estão se impondo a um cenário de maior inclusão e democratização ao meio digital.

### **2.2.1.1 – A variação de deficiências motoras**

Entende-se a pluralidade das deficiências motoras como um obstáculo no desenvolvimento de uma TAD, pois a padronização de uma solução se dificulta ao se relativizar tantas variáveis, dadas as especificidades dos usuários dentro do espectro de deficiências motoras. Como evidenciado por Rodrigues et al. (2019, p.92).

> No entanto, a proposição de TA, principalmente para a interação com o computador, é ainda um grande desafio, uma vez que os dispositivos de interação precisam estar adaptados às necessidades e habilidades dos usuários. Caso contrário, os dispositivos podem não ser utilizados em toda sua potencialidade ou, pior ainda, eles podem não ser nunca usados.

Sendo desta forma, uma solução de hardware encontra ainda mais problemas com a adaptabilidade, geralmente acabam atuando como uma solução exclusiva a uma configuração específica de deficiência motora. Já uma solução de software, consegue se adaptar melhor, suportando a utilização de usuários que possuem somente a movimentação dos braços, cabeça, olhos ou fala sem prejudicar diretamente a viabilidade da solução. Além disso, uma solução de software apresenta uma adaptabilidade mais escalável, podendo receber atualizações com novas funcionalidades.

#### **2.2.1.2 – A restrição geográfica**

A restrição ao acesso a soluções de TAD, muitas vezes está relacionada com barreiras geográficas que impossibilitam ou desincentivam a exportação de tecnologias assistivas para outras partes do mundo. Este obstáculo se evidencia ainda mais no cenário brasileiro, como apresentado na busca de TA à biblioteca, para pessoas com deficiências visuais, realizada por Pinheiro (2021, p.96).

Salienta-se que, a ausência de isenção fiscal para a importação de produtos/equipamentos, falta de estímulo para produção nacional de recursos de TA, aliado a conjuntura de restrição de investimentos na área da Educação são alguns dos desafios enfrentados pelas bibliotecas universitárias para a aquisição de recursos de TA, o que prejudica o processo de inclusão das pessoas com deficiências visuais.

Em relação à exportação, uma solução de hardware sofre ainda mais com este obstáculo, pois exige que o usuário possua fisicamente o periférico capaz de promover a acessibilidade. Enquanto uma solução de software geralmente não enfrenta barreiras geográficas, sendo o suporte a multi-idiomas o suficiente para sua utilização adaptada a diferentes regiões.

# **2.2.1.3 – A restrição econômica**

A restrição econômica é uma das maiores barreiras enfrentadas pelo acesso a TAD, sendo esta área do conhecimento pouco explorada e valorizada, as soluções desenvolvidas podem trazer consigo um alto custo de desenvolvimento e aquisição, impactando diretamente na oferta dessas soluções no mercado. Este aspecto foi observado pela pesquisa de Soares, Menezes e Queiroz (2021, p.157).

> Observamos durante a pesquisa a dificuldade em encontrar softwares livres que funcionam como TAD, ainda há poucos trabalhos que abordam essa temática, isso sustenta a ideia da privatização desses recursos e o pouco acesso a eles. Isso não significa que o país não produz TAD, mas, indica que esses produtos são acessados por uma pequena parcela da população mais favorecida economicamente.

Romper esta barreira é fundamental para o desenvolvimento de uma ferramenta assistiva que seja democrática. Neste cenário, iniciativas como o TAAPETE, uma proposta de ferramenta assistiva de baixo custo para controle do mouse, é extremamente relevante, como apresentado por seus criadores Vasques, Sabry e Teixeira (2021, p.12).

> Produtos similares existentes no mercado possuem valor de aquisição muito elevado. Um exemplo é o GlassOuse, que no Brasil chega a custar R\$ 6.120,00, dispositivo semelhante ao TAAPETE v2 que se comunica com o computador a partir de bluetooth e utiliza a mordida como meio de ativação dos cliques. Outro exemplo é o IntegraMouse Plus, que no Brasil custa em torno de R\$ 13.840,00, controla tanto os movimentos do cursor quanto os cliques por meios de ativação bucal. As versões do TAAPETE possuem preços variando entre R\$ 81,63 e R\$ 144,99. Dessa forma, é evidente o baixo custo dos dispositivos.

No entanto, para se atingir a disponibilização gratuita de uma solução, o hardware é praticamente inviável, já que, seu preço de desenvolvimento está, intrinsecamente, ligado com sua fabricação e matéria-prima. Já uma solução de software consegue contornar esse obstáculo, pois não possui um custo diretamente ligado ao seu desenvolvimento.

# **2.3 – Conceitos e tecnologias para concepção de uma solução de TAD**

Compreendendo tal contexto do desenvolvimento de ferramentas assistivas, o desenvolvimento de uma solução, que compreenda o cenário e obstáculos existentes, se estabelece a partir da concepção de estratégias e tecnologias para enfrentar tais barreiras. Sendo de tal forma, uma ferramenta assistiva, intervencionista a esse cenário, pode ser perfeitamente concebida e contribuir para a inclusão de pessoas com deficiência motora no ambiente digital.

#### **2.3.1 – Interação humano-computador**

A Interação humano-computador (IHC) é a área do conhecimento que estuda conceitos e tecnologias que estabelecem uma interface de comunicação entre o usuário e o dispositivo eletrônico. Para estabelecer essa comunicação com o usuário, os computadores oferecem recursos de entrada e saída de dados, como pontuado por Oliveira (2022, p.13).

> Os computadores por sua vez, dispõem de vários elementos que interagem com o usuário, dentre os quais estão os dispositivos de entrada do texto, como teclado, mouse, câmera, microfone, scanners e sensores; e de saída de dados, como monitores e som.

Através destes dispositivos de entrada citados por Oliveira, os computadores conseguem estabelecer a comunicação com o ser humano a partir da entrada de dados do mesmo, os interpretando e traduzindo em ações computacionais, segundo Rodrigues (2019, p.53).

> Na área de IHC dispositivos que envolvem a captação de sinais são capazes de filtrar os sinais e de extrair características neles incorporadas, de "entender" a intenção manifestada do usuário e controlar dispositivos eletrônicos, tais como o computador, sendo uma tecnologia assistiva, até mesmo um robô ou uma cadeira de rodas.

Tal como apresentado, a exploração da utilização desses recursos de IHC possibilita ao computador se adaptar ao usuário, compreendendo seus sinais de comunicação, indo além de apenas compreender dispositivos de entrada convencionais como mouse e teclado, podendo se tornar acessível e adaptativo às especificidades do ser humano que não consegue interagir com tais periféricos.

#### **2.3.2 – Design Universal**

Dentro do contexto de interação do ser humano com os objetos, o *Design Universal* se apresenta como um conceito norteador no desenvolvimento destes artefatos interativos, compreendendo a pluralidade dos indivíduos, na criação de soluções que atendam as especificidades dos utilizadores.

Sendo assim, tem como filosofia "permitir que qualquer artefato seja projetado de modo a ser usado por todas as pessoas, sem necessidade de adaptação ou de projeto específico" como sintetizado por Federal (2019) apud Dias (2022, p.23). Complementado essa visão, "Essa prática se constitui dos seguintes princípios básicos: equiparação nas possibilidades de uso, flexibilidade no uso, uso simples e intuitivo, captação da informação, tolerância para o erro e dimensão e espaço para uso e interação" como apontado por Dias (2022, p.23).

Seguindo esses princípios a *World Wide Web* (W3C), organização que estabelece padrões para criação e interpretação de conteúdo da web, desenvolveu a *Web Content Accessibility Guidelines* (WCAG), que realiza recomendações baseada no *Design Universal* para possibilitar a acessibilidade em conteúdos digitais. De acordo com a W3C, "acessibilidade web significa que pessoas com deficiência podem usar a web. Mais especificamente, a acessibilidade web significa que pessoas com deficiência devem perceber, entender, navegar, interagir e contribuir para o ambiente virtual." (CONSORTIUM et al., 2008) apud Dias (2022, p.15).

Sendo enfatizado que "Neste sentido, buscando universalizar a web, foram desenvolvidas diretrizes de acessibilidade para conteúdo digital, como a WCAG (Web Content Accessibility Guidelines) e o Modelo de Acessibilidade em Governo Eletrônico (e-MAG), onde há instruções necessárias para que os elementos da web possam ser acessados por todos os usuários.", de acordo com Dias (2022, p.15).

No entanto, por mais que haja instruções para possibilitar a acessibilidade nos elementos da web, a adoção destas fica a cargo do desenvolvedor do sistema, o que resulta em poucas plataformas web que realmente implementam a acessibilidade a seu conteúdo de forma precisa e consistente, como salientado por Dias (2022, p.15):

> Contudo, mesmo a web sendo mais inclusiva, ainda há muita dificuldade em desenvolver ferramentas e sites que sejam eficazes para alunos e

professores. Segundo uma pesquisa feita pela plataforma de dados BigDataCorp e o Movimento Web para Todos, menos de 1% dos sites brasileiros foram aprovados em todos os testes de acessibilidade (MWT, 2021). Tais privações de informação e, consequentemente de ensino, certamente são refletidas em todos os níveis da educação dos PCDs.

Com o entendimento deste cenário, ao se pensar no desenvolvimento de uma ferramenta assistiva que seja adaptativa a distintos utilizadores, é de grande valia enxergar o *Design Universal* como um norte e buscar uma autossuficiência da solução em relação a dependência das plataformas web de aderi-la.

# **2.3.3 – Visão computacional**

A visão computacional (VC) é a área da inteligência artificial (IA) responsável por possibilitar ao computador extrair dados por meio da entrada de imagem ou vídeo. A classificação desses dados de entrada é proporcionada por um modelo de VC, desenvolvido com aprendizado de máquina (AM). Possibilitando assim, que o computador compreenda padrões, como ressaltado por Bernardo (2019, p.14).

> O desenvolvimento da subárea da IA, denominada Aprendizado de Máquina (ML do inglês Machine Learning), possibilitou o desenvolvimento de modelos de VC capazes de superar os melhores resultados alcançados até o momento em desafios de reconhecimento de padrões.

A identificação desses padrões possibilita aos computadores compreenderem objetos e ações do usuário, podendo utilizar a webcam integrada para este fim. Segundo Bernardo (2019, p.26) "Propostas utilizando técnicas de VC surgem como alternativa para eliminar a necessidade de aparelhos e acessórios além do computador, aumentando a viabilidade de distribuição dessas tecnologias."

# **2.3.4 – Reconhecimento de voz**

O reconhecimento automático de voz (ASR – Automatic Speaker Recognition), possibilita ao computador tratar a entrada de áudio recebida, extraindo o texto falado pelo processo de transcrição de áudio, podendo atuar em cima deste dado obtido, tratando o texto resultante e o traduzindo em ações computacionais. Segundo Rodrigues et al. (2019, p.104).

> A fala é a maneira mais fácil e natural para comunicação entre os indivíduos e para a IHC. Portanto tem sido bastante explorada em produtos de TA, e essas interfaces baseadas em fala, usam as tecnologias ASR (Automatic Speech Recognition) e TTS (Text-To-Speech), permitindo que as pessoas possam interagir com máquinas e seres humanos de uma forma mais fácil e ter uma vida mais independente.

Sendo assim, a exploração do reconhecimento de voz por produtos de TAD, é bastante funcional e acessível, já que a captura do áudio pode ser realizada pelo microfone integrado ao computador, estabelecendo uma interface que compreenda comandos de voz do usuário.

### **2.3.5 – Síntese de voz**

A síntese de voz (TTS – Text to Speech) é o processo da produção artificial de fala humana, onde o computador converte um texto em som, simulando uma voz lendo. Este recurso utiliza da saída de áudio, para reproduzir a fala sintetizada, possibilitando a comunicação da máquina com o usuário, como apresentado por Casanova (2019, p.9).

> Uma das aplicações dos sistemas de Síntese de Voz (TTS – Text-to-Speech), em conjunto com o Reconhecimento Automático de Voz (ASR – Automatic Speaker Recognition) é transformar a forma como o ser humano interage com a máquina, fazendo essa interação ser o mais próximo de uma conversa.

De tal forma, a síntese de voz proporciona uma forma de comunicação do computador que possibilita ao usuário receber uma resposta de fala da interface, por meio dos alto-falantes integrados, se enquadrando como abordagem de acessibilidade digital.

#### **2.3.6 – Modularização e escalabilidade**

A modularização (ou componentização) da interface de software é a divisão do código-fonte em módulos que interagem entre si, proporcionando uma melhor abstração dos detalhes de implantação, grande reutilização destes componentes e alta escalabilidade no desenvolvimento de novas funcionalidades. Um *design system* modularizado é, então, "uma coleção de componentes reutilizáveis, guiados por padrões bem definidos, que podem ser combinados para a construção de qualquer número de aplicações" (KRONE, 2019, p.20).

No contexto de criação dos componentes de uma aplicação modularizada, o *atomic design* é uma metodologia, que apresenta princípios e abordagens estruturais, para concepção hierárquica dos componentes que serão desenvolvidos, promovendo assim, uma interface de usuários mais fragmentada. Como apresentado por Janaína (2019).

> Design atômico é um método desenvolvido por Brad Frost em 2013 para resolver problemas de inconsistências em UIs de sites e plataformas digitais,

criando um sistema onde os designs pudessem ser aproveitados em diferentes contextos. Como o próprio nome diz, o design atômico parte de uma metáfora química: átomos, moléculas, organismos… templates e páginas. A ideia central desta metodologia é que os designs sejam quebrados nas menores partes possíveis (átomos), possibilitando um sistema determinado de possibilidades e combinações.

Sendo assim, uma interface modular, que segue os princípios do *atomic design*, facilita a criação de componentes individuais que se unem na composição de um *design system*. "Um Design System permite que as equipes criem produtos melhores mais rapidamente, tornando o design reutilizável - a capacidade de reutilização torna a escala possível. Este é o coração e o valor primário dos *Design Systems*" (KRONE, 2019, p.18).

No cenário de ferramenta assistiva, esta modularização favorece a adaptabilidade da solução a variedades das deficiências. Pois, cada módulo pode sintetizar uma abordagem de interação humano-computador, se adaptando a um perfil de usuário. Favorece também o desenvolvimento incremental e adaptabilidade, podendo desenvolver novos módulos para interação de forma mais escalável com o reaproveitamento de componentes já existentes.

### **2.3.7 – Software livre**

A filosofia de software livre se apresenta como meio para o desenvolvimento de um software gratuito que visa escalabilidade e desenvolvimento incremental por parte da comunidade. Sendo um conceito fundamental ao se pensar em democratização ao acesso de uma solução de software de TAD, como discutido por Soares (2020, p.42).

> É dentro dessa discussão pelo acesso à TAD que se torna necessário aqui falar sobre os softwares livres, que são programas que podem ser modificados, redistribuídos e copiados por seus usuários e não precisam ser comprados para que os seus consumidores tenham acesso a eles. Dessa forma, os softwares livres podem ser utilizados por todos os interessados, independente da classe econômica, possibilitando assim, uso democrático das Tecnologias da Informação e Comunicação (TICs).

Seguindo esta ideia de software livre, com a democratização ao acesso, o código-fonte de um software pode ser modificado. Este aspecto favorece a contribuição da comunidade de desenvolvimento para evolução do software de TAD. Possuindo o software uma arquitetura modular, a comunidade pode contribuir com a criação de novos módulos.

### **3 - Metodologia**

Por meio da revisão bibliográfica sistemática (RBS), foi estabelecida a compreensão da problemática da acessibilidade motora, no contexto digital. Promovendo, assim, uma compreensão plural desta, favorecendo a tomada de decisões para o desenvolvimento da ferramenta assistiva proposta, que se estabelece como uma proposta intervencionista ao cenário de acessibilidade digital às pessoas com deficiência motora.

A idealização de tal ferramenta assistiva nasceu da bagagem adquirida no embasamento teórico-científico (estado da arte) proporcionado pela revisão bibliográfica. Trazendo à tona a necessidade de compreender questões sociais, para assim, promover a democratização ao acesso da proposta de intervenção idealizada.

O principal desafio da ferramenta idealizada seria romper barreiras, estabelecidas pela variação das deficiências motoras, restrição geográfica do acesso à ferramenta e restrição econômica derivada do custo de desenvolvimento e exportação. Com o objetivo de enfrentar os obstáculos compreendidos, a ferramenta assistiva idealizada, adotou conceitos e tecnologias para favorecer o seu desenvolvimento.

### **3.1 – Criação da interface**

Inspirado na cartilha "Desenvolvimento de uma cartilha digital sobre acessibilidade web" de Dias (2022, p.33) a interface da ferramenta foi idealizada inspirada no *design universal* e em alguns princípios levantados na cartilha, em relação às deficiências. Estes princípios podem ser compreendidos como:

- Aumentar o espaçamento entre os elementos.
- Optar por elementos com grandes áreas clicáveis.
- Disponibilizar tempo suficiente para interação com o conteúdo.
- Organizar os elementos de forma estruturada, sempre seguindo um padrão.
- Disponibilizar o conteúdo com diferentes proporções de zoom.
- Possibilitar configuração de cores.
- Estruturar o conteúdo de forma curta, simples e clara.

Com os princípios da interface bem definidos, foi utilizado a ferramenta de prototipagem Figma<sup>1</sup> para tirar a solução do ramo abstrato das ideias e começar os trabalhos práticos. Desta forma, o *layout* e o funcionamento da ferramenta, batizada de Muve, foi materializado.

O estado inicial do Muve é minimizado, como um *pop-up* semi-transparente, que sobrepõe os sistemas e se expande quando o utilizador, por meio do tracking configurado em um ponto de seu corpo, realiza o *hover* desse ponto na área da ferramenta, como ilustrado na Figura 01. Desta forma, não ocupa muita área útil do sistema hospedeiro quando não está sendo utilizado, o que poderia comprometer a visualização do usuário ao conteúdo da página.

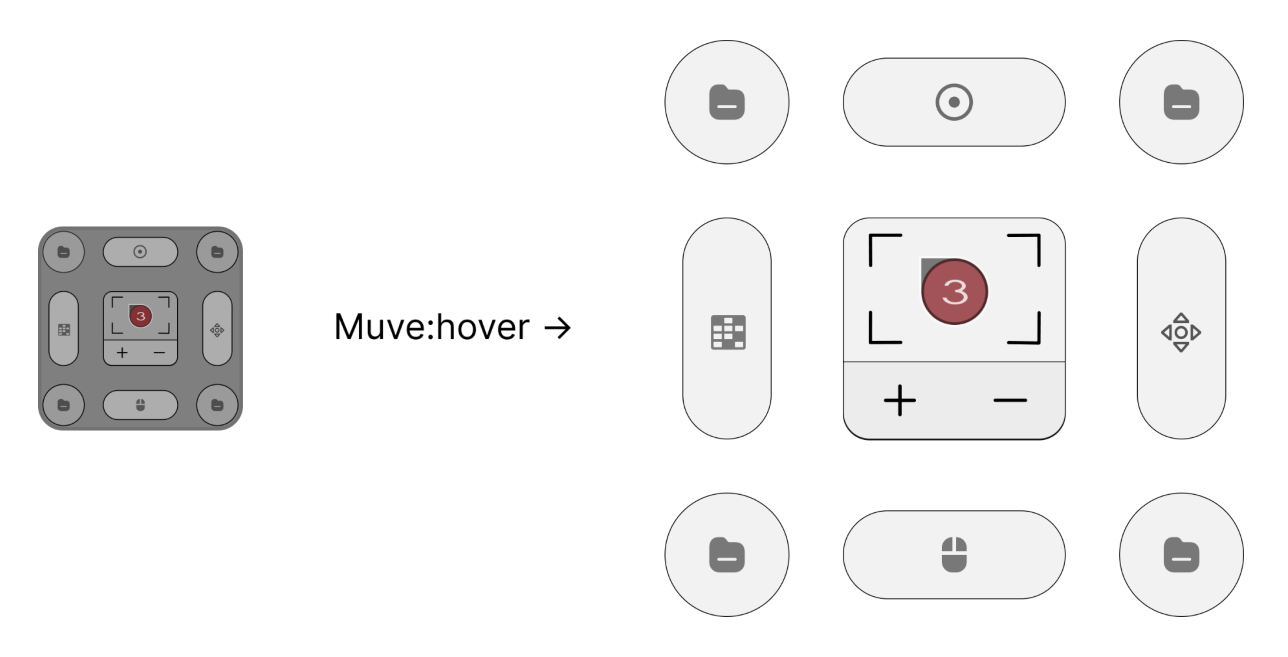

**Figura 01:** Foto do Muve em estado minimizado e estado maximizado **Fonte:** Autor (2022)

Visando enfrentar a variação das deficiências motoras, a interface do projeto foi criada adotando um sistema modular. Análogo a um sistema operacional, a interface disponibiliza aplicativos embarcados e também suporta a instalação e desenvolvimento de novos módulos.

O Muve possui nativamente três telas que agrupam módulos de interação, sendo essas telas a *mouse*, *keyboard* e *settings,* como ilustrado na Figura 02. Estas telas permitem que o usuário navegue entre elas, e ative os módulos que necessita de forma mais prática e objetiva. A navegação pela interface do Muve ocorre, por

<sup>&</sup>lt;sup>1</sup> Disponível em: <[https://www.figma.com/file/HE1C0vSumIl7RUyIaJ4qDj/Muve>](https://www.figma.com/file/HE1C0vSumIl7RUyIaJ4qDj/Muve)

padrão, através do rastreio da posição do nariz do utilizador, ao permanecer 3 segundos sobre uma área, esta é clicada.

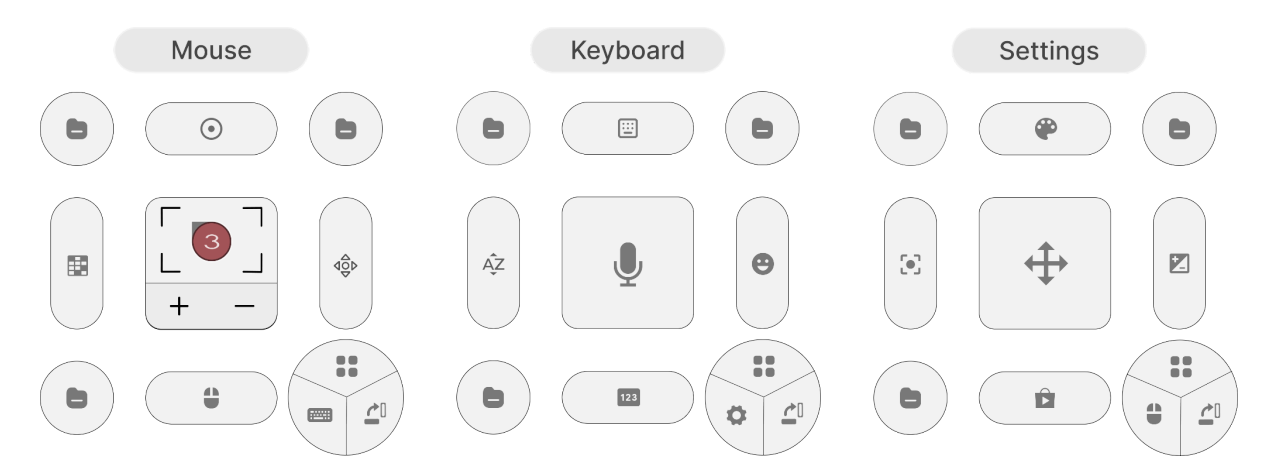

**Figura 02:** Foto das três telas nativas do Muve **Fonte:** Autor (2022)

# **3.1.1 – Tela de manipulação do mouse**

A tela do mouse disponibiliza vários módulos para manipulação do mesmo, possibilitando simular todas as funcionalidades de um mouse no sistema. Para tal, pode ser utilizado comando de voz, rastreio de movimentos e gestos, estando todas essas tecnologias abstraídas em módulos de interação que se adaptam a distintos perfis de pessoas com deficiência, como ilustrado pela Figura 03.

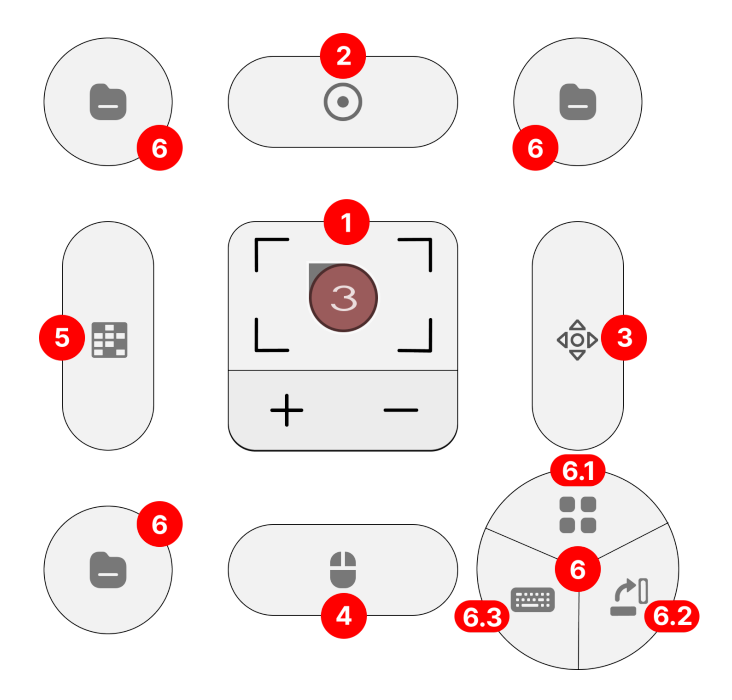

**Figura 03:** Foto da tela de manipulação do mouse pelo Muve **Fonte:** Autor (2022)

1) Traking: permite a manipulação da posição do mouse por rastreio de algum ponto configurado, por padrão esse ponto é o nariz. Este módulo é ideal para utilizadores que possuem uma boa mobilidade em alguma parte do corpo que suporta o traking.

2) Touchpad: permite a manipulação da posição do mouse por movimentação do traking na área do Touchpad, traduzindo essa movimentação em uma escala maior para o mouse do sistema. Este módulo é ideal para utilizadores que possuem uma mobilidade precisa, porém restrita a uma pequena área.

3) Joistick: permite a manipulação da posição do mouse por cliques nos direcionais do controle, movimentando o mouse em direções dos eixos x e y. Este módulo é ideal para utilizadores que possuem uma mobilidade restrita a uma pequena área.

4) Click: permite executar as ações suportadas pelo mouse do sistema, como de clique direito, clique esquerdo, clique duplo entre outros. Muitos módulos podem ter a responsabilidade de apenas movimentar o mouse, sendo esse módulo complementar, pois executa o clique onde o mouse está localizado.

5) Mapping: permite a manipulação da posição do mouse por comandos de voz, através do mapeamento da interface em coordenadas redimensionáveis, onde o utilizador pode dizer uma coordenada em x e outra em y para o mouse se movimentar para a posição imediatamente. Este módulo é ideal para utilizadores que não possuem mobilidade, para manipular o traking, mas possuem habilidades vocais.

6) Menu: Este é um módulo que agrupa utilitários no contexto do mouse. Possuindo botões para 1) abrir gaveta de todos os módulos disponíveis para o mouse, além dos já exibidos, 2) rotacionar módulos exibidos e 3) ir para tela de manipulação do teclado, a Keyboard.

# **3.1.2 – Tela de manipulação do teclado**

A tela do teclado disponibiliza vários módulos para interação com o mesmo, possibilitando simular todas as funcionalidades de um teclado no sistema. Para tal, pode ser utilizado o *tracking* para clicar em teclas virtuais, transcrição de voz e de gestos, estando todas essas tecnologias abstraídas em módulos de interação que se adaptam a distintos perfis de pessoas com deficiência, como ilustrado pela Figura 04.

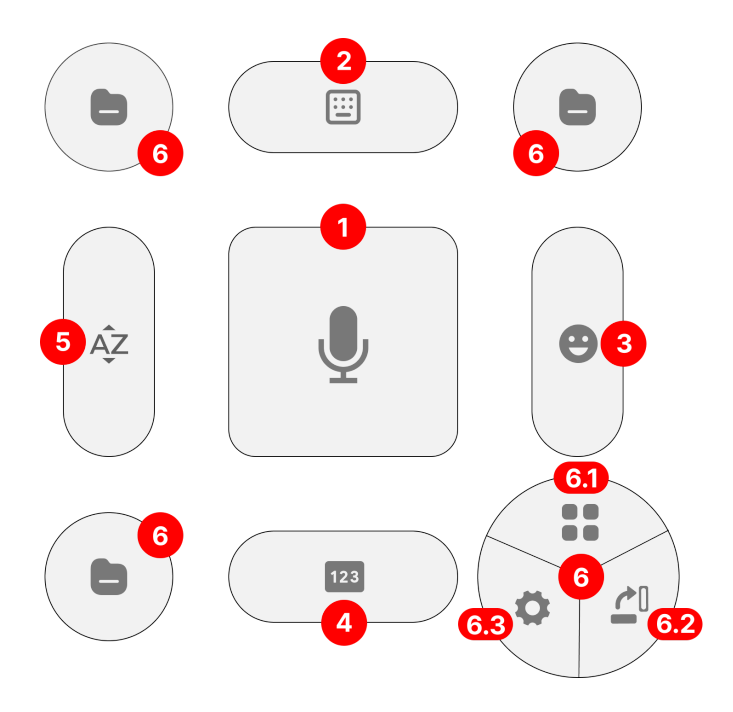

**Figura 04:** Foto da tela de manipulação do teclado pelo Muve **Fonte:** Autor (2022)

1) Transcript: permite realizar a transcrição das falas do utilizador para texto. Este módulo é ideal para utilizadores que possuem mobilidade motora muito restrita ou inexistente, mas possuem fala plena.

2) Special: este módulo disponibiliza as teclas especiais de um teclado convencional, possibilitando o acionamento dessas teclas com clique do traking.

3) Emoji: este módulo disponibiliza emojis, possibilitando o acionamento dessas teclas com clique do traking.

4) Number: este módulo disponibiliza as teclas numéricas de um teclado convencional, possibilitando o acionamento dessas teclas com clique do traking.

5) Alphabet: este módulo disponibiliza as teclas alfabéticas de um teclado convencional, possibilitando o acionamento dessas teclas com o clique do traking.

6) Menu: este é um módulo que agrupa utilitários no contexto do teclado. Possuindo botões para 1) abrir gaveta de todos os módulos disponíveis para o teclado, além dos já exibidos, 2) rotacionar módulos exibidos e 3) ir para tela de configurações, a Settings.

# **3.1.3 – Tela de configurações**

A tela das configurações disponibiliza vários módulos para personalização do Muve, possibilitando adaptar ainda mais a ferramenta ao perfil do utilizador. Para tal, pode ser configurado o posicionamento, cores, tamanho, ponto de referência do *tracking* entre várias outras configurações, abstraídas em módulos e disponibilizados na ferramenta, expandindo a sua adaptabilidade aos utilizadores, como ilustrado pela Figura 05.

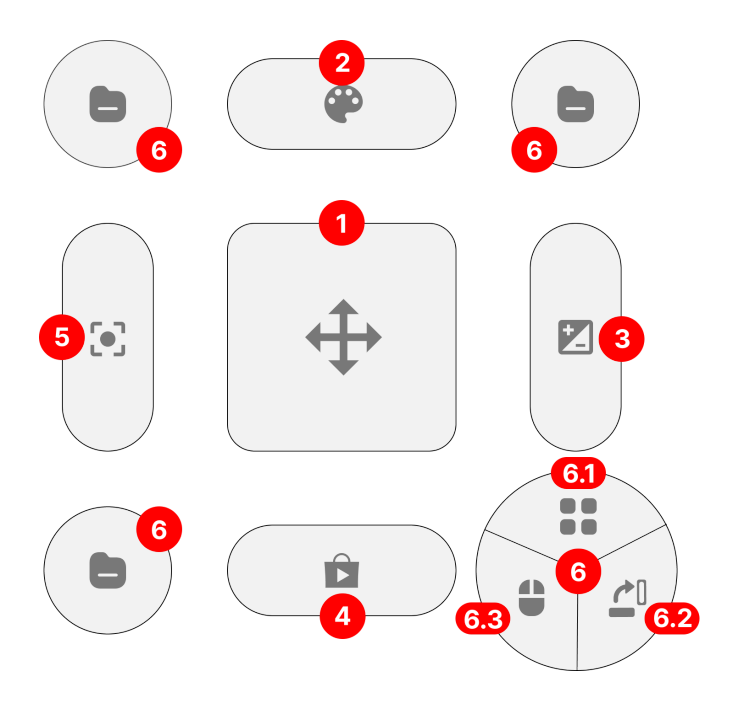

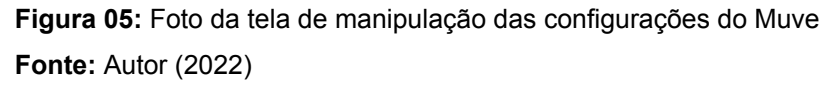

1 - Move: este módulo permite mover a posição do Muve em relação à tela do computador. Esta personalização é fundamental para o momento que o Muve pode estar sobre uma área que obstrui a visualização do conteúdo abaixo.

2 - Color: este módulo permite personalizar as cores do Muve. A personalização das cores é fundamental para utilizadores que possuam alguma fobia ou condição visual restrita a certas cores.

3 - Size: este módulo permite personalizar o tamanho do Muve, adaptando-se desde utilizadores que possuem mobilidade precisa, mas restrita a uma pequena área, utilizando o Muve em um tamanho menor. E também se adaptando a utilizadores que possuem uma mobilidade plena, mas não precisa, o que necessita de aumentar o tamanho do Muve.

4 - Store: este módulo permite ter acesso à loja de aplicativos, onde disponibiliza módulos desenvolvidos pela comunidade, que vão além dos módulos já embarcados. Aumentando a adaptabilidade do Muve aos utilizadores, através da instalação de novos módulos.

5 - Tracking: este módulo permite personalizar o ponto de traking que o Muve utiliza para possibilitar a navegação entre seus módulos. Por padrão, o ponto de traking está posicionado no nariz do utilizador. Mas pode ser alterado para boca, olho, mão entre vários outros pontos.

6 - Menu: este é um módulo que agrupa utilitários no contexto de configurações. Possuindo botões para 1) abrir gaveta de todos os módulos disponíveis para a personalização, além dos já exibidos, 2) rotacionar módulos exibidos e 3) ir para tela de manipulação do mouse.

# **3.2 – Interface modular escalável**

Tendo como princípio fundamental a adaptabilidade e escalabilidade, o Muve adotou a metodologia *atomic design* na criação do *style guide* da sua interface, como ilustrado a categorização dos componentes na Figura 06. Graças a esta padronização, a interface se torna altamente escalável e viabiliza o desenvolvimento de novos módulos para o Muve.

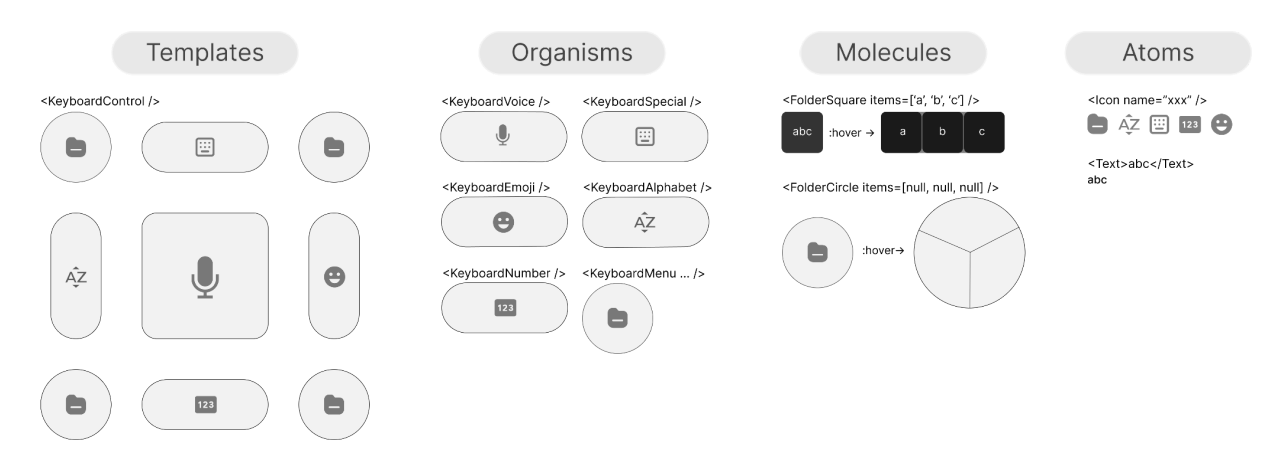

**Figura 06:** Foto da divisão atômica da interface do Muve, seguindo a metodologia atomic design **Fonte:** Autor (2022)

Dentro da arquitetura do Muve, os átomos abrangem os componentes mais primitivos do layout, como os apresentados na Figura 07, estes são altamente reutilizáveis. Como exemplo de componentes do tipo átomo pode-se citar: ícone,

tipografia, imagem, input entre outros componentes primitivos, que não realizam composição de componentes.

<lcon name="xxx" />

<Text>abc</Text> abc

**Figura 07:** Foto de exemplos de componentes do tipo átomo do Muve **Fonte:** Autor (2022)

Tal como os átomos, as moléculas também são bastante reutilizáveis. Porém, se diferenciam ao realizar composição de outros componentes, como apresentados na Figura 08. Seguindo a hierarquia atômica, as moléculas se limitam a compor átomos, dando um contexto menos generalista e mais objetivo. Como exemplo de componentes do tipo molécula pode-se citar: pasta, acordeão, campos, modal entre outros componentes mais elaborados e objetivos.

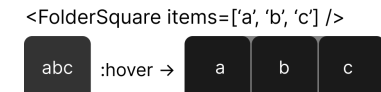

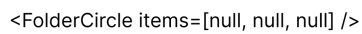

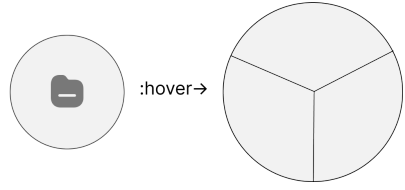

**Figura 08:** Foto de exemplos de componentes do tipo molécula do Muve **Fonte:** Autor (2022)

Os organismos para o Muve, abrangem os componentes mais elaborados do layout, que podem utilizar átomos e moléculas em sua composição, como apresentados na Figura 09. Estes possuem um contexto extremamente objetivo, encapsulando lógicas e responsabilidades bem definidas, que causam como efeito colateral a sua autonomia na interface.

Desta forma, os organismos estão para o Muve como os aplicativos estão para um smartphone. Como exemplo de componentes do tipo organismo pode-se

citar: módulo de transcrição de voz, módulo de teclado virtual, módulo de configuração de cores, módulo de controle do mouse entre vários outros.

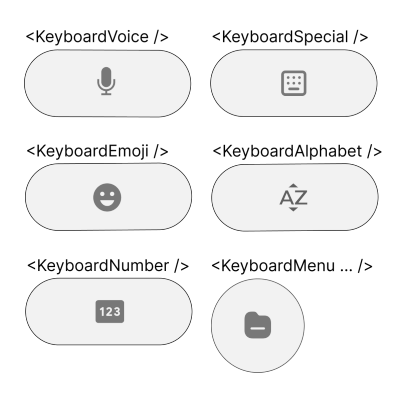

**Figura 09:** Foto de exemplos de componentes do tipo organismo do Muve **Fonte:** Autor (2022)

Por fim, no topo da hierarquia atômica do Muve se encontram os templates. Estes são organizadores de organismos, são como ecossistemas, englobando componentes e os relacionando com um contexto, como apresentados na Figura 10. Como exemplo de componentes do tipo template pode-se citar: tela de manipulação do mouse, tela de manipulação do teclado e tela de configurações.

Os templates trazem para o utilizado uma previsibilidade de onde encontrar uma solução que atenda a sua necessidade. Por exemplo, se o utilizador necessita de um módulo para movimentar o mouse, é facilmente concebido por ele que no template de mouse encontrará o que procura.

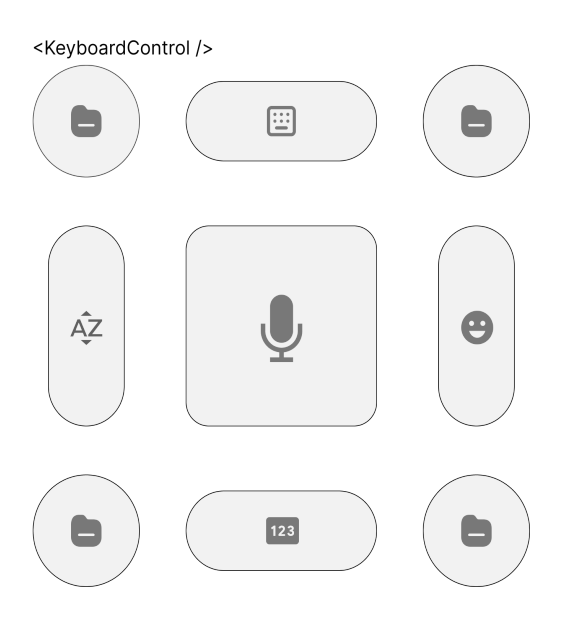

**Figura 10:** Foto de exemplos de componentes do tipo template do Muve **Fonte:** Autor (2022)

Estes quatro conceitos atômicos do Muve favorecem a consistência da interface, tanto para o utilizador quanto para os desenvolvedores de novos módulos. Sendo assim, para desenvolver um novo módulo, basta criar um organismo informando qual template o disponibilizará. E neste organismo, utilizar componentes de moléculas e átomos, abstraindo e simplificando detalhes de implementação, focando na lógica e funcionalidade do componente a ser desenvolvido.

# **3.3 – Fluxo de funcionamento da interface**

O Muve ordena os seus módulos em relação à utilização do usuário, como a multitarefa de um smartphone, deixando os últimos aplicativos utilizados mais facilmente acessíveis. No centro, fica o módulo ativado e à sua volta, ordenados, os módulos utilizados anteriormente, como mostra a Figura 11.

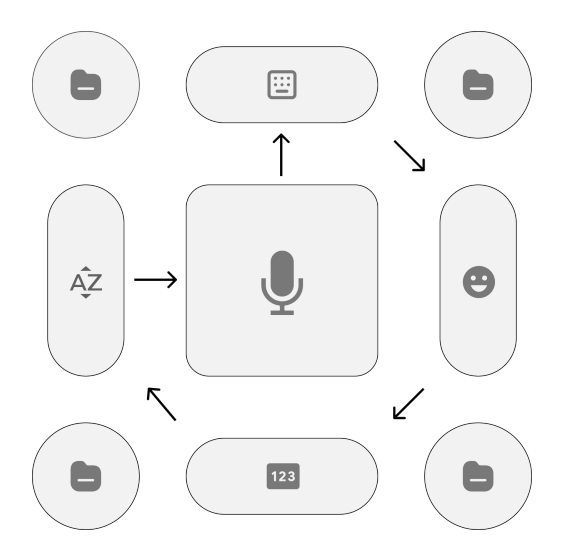

**Figura 11:** Foto do fluxo de multitarefa do Muve **Fonte:** Autor (2022)

Ao clicar em um módulo, este ocupa o centro e o anterior é adicionado à multitarefa. O módulo ativado pode ter duas configurações de tamanho: o min, ocupando o centro e/ou o max, que acionado pelo *hover*, ocupa toda área do Muve. O modelo de tamanho max, fica a cargo da necessidade do módulo, sendo assim, é utilizado em módulos que necessitam de uma maior área útil. Na Figura 12 vê-se exemplos de interação e comportamento de um módulo que utiliza o tamanho min e max.

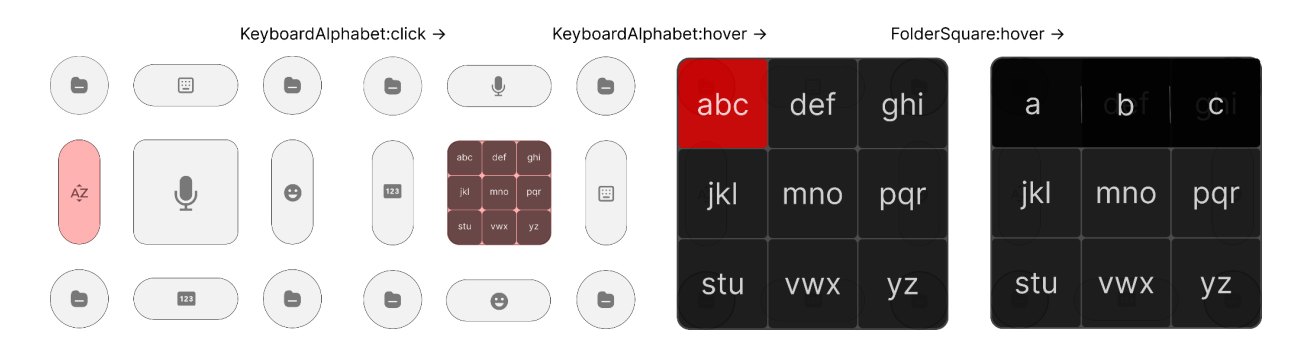

**Figura 12:** Foto do fluxo de interação e comportamento dos módulos do Muve **Fonte:** Autor (2022)

O fluxo de funcionamento do Muve foi idealizado com o propósito de proporcionar uma navegação consistente e natural entre os módulos, os induzindo a respeitar a área delimitada pelo Muve. Já que esta é pensada e configurada pelo usuário, para se adaptar a suas condições físicas.

# **3.4 – Desenvolvimento do protótipo funcional**

O desenvolvimento do protótipo funcional foi realizado para funcionar, inicialmente, em sistemas web. Para tal, a ferramenta foi desenvolvida como uma extensão para navegadores. Desta forma, o Muve consegue ser injetado em todas as guias do navegador, possibilitando a manipulação do conteúdo destas.

Para desenvolver a interface, foi utilizado a biblioteca React na criação dos componentes e a biblioteca *Material UI* para auxiliar no desenvolvimento das estilizações. Com foco em um maior controle de erro de código e segurança nos dados trafegados, foi adotado o Typescript, implementando tipagem para o ambiente de desenvolvimento. Por fim, para tornar o código desenvolvido em uma extensão de navegador, foi utilizado o Plasmo Framework.

# **3.4.1 – Interação por movimentos**

Com a base desenvolvida, partiu-se para o desenvolvimento do módulo de interação por movimento. Para tal, foi utilizado a biblioteca de visão computacional ML5.js, aplicando o modelo de aprendizado de máquina PoseNet, proporcionando a partir de uma entrada de imagem ou vídeo, gerar estimativas de coordenadas x e y de cada ponto de detecção do corpo do indivíduo, tendo como saída o retorno desses dados, como demonstrado na Figura 13.

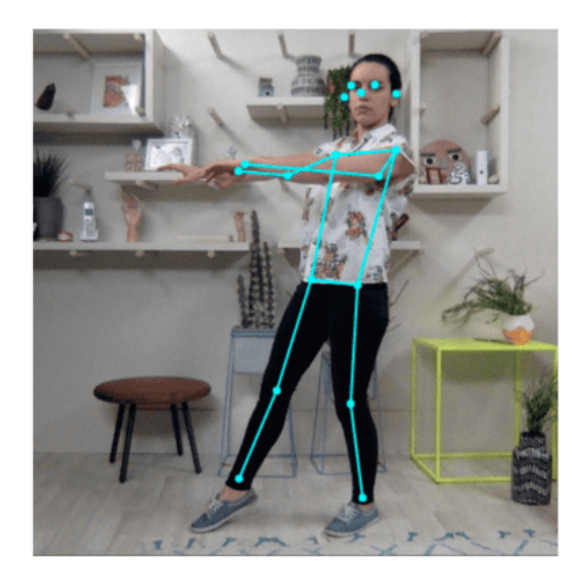

**Figura 13:** Foto do retorno do modelo de aprendizado de máquina PoseNet **Fonte:** https://ml5js.org/

Graças a esses pontos retornados, o Muve consegue relativizar essas coordenadas, realizando o *tracking* de um desses pontos, tal como mostra a Figura 14, se tornando viável a tradução dessas coordenadas em movimentação do cursor. Para tal, a proporção do vídeo capturado pela webcam, enviado para biblioteca de visão computacional, é redimensionado pelo Muve para ficar proporcional à tela do dispositivo do usuário.

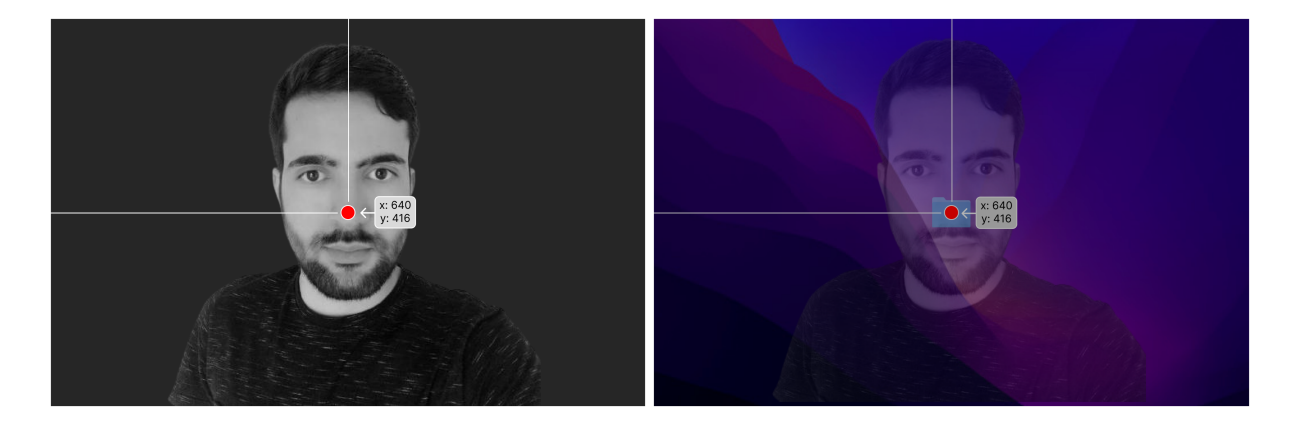

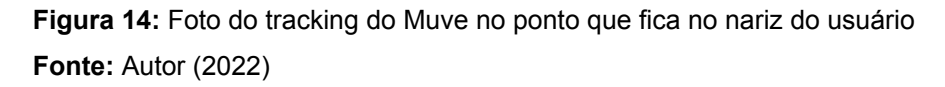

A partir dessa técnica, o Muve disponibiliza o acesso às coordenadas de vários pontos do corpo do usuário, viabilizando o desenvolvimento de módulos de interação, que através dessas coordenadas as traduzem em várias formas de movimentação do mouse e manipulação de conteúdo.

#### **3.4.2 – Interação por fala**

A captura de voz do usuário foi realizada com a *SpeechR*ecognition, uma *Application Programming Interface* (API) do Javascript que transforma o áudio capturado pelo microfone em texto, possibilitando a aplicação ser responsiva a comandos de voz. A síntese de voz foi realizada utilizando a *SpeechSynthesis*, uma API do Javascript para a reprodução artificial da voz humana, para que desta forma, os módulos da aplicação possam se comunicar com o utilizador por meio da fala.

Graças a capacidade do Muve de transcrever o que o usuário fala e de simular a fala humana a partir de textos, torna-se possível a interação por comando de voz. Desta forma, o Muve disponibiliza o acesso à transcrição de voz e síntese de fala, viabilizando o desenvolvimento de módulos de interação que utilizem esses recursos para manipulação do conteúdo.

Um exemplo de módulo que utiliza esses recursos é o Mapping, como demonstrado na Figura 15, ele captura o comando emitido pelo usuário, aplica uma regex que extrai a quantidade de coordenadas que o usuário solicitou em cada eixo e cria a grid correspondente. A partir da grid, que o módulo coloca sobre o conteúdo, o usuário pode pedir para clicar em uma intercessão de coordenadas x e y.

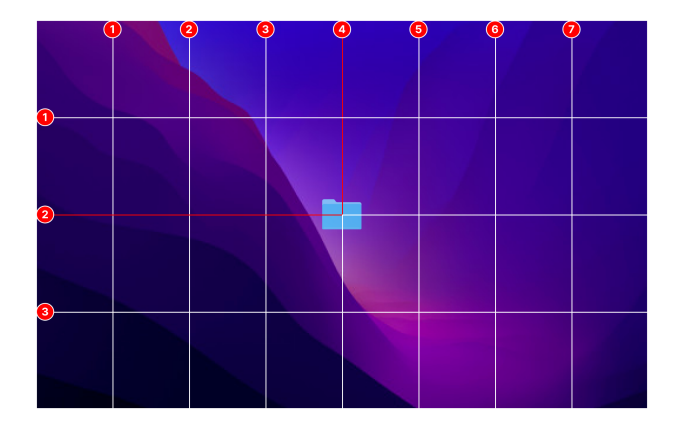

**Figura 15:** Foto do funcionamento do módulo Mapping do Muve **Fonte:** Autor (2022)

#### **3.5 – Disponibilização da ferramenta como um software livre**

Almejando enfrentar a restrição geográfica do acesso à ferramenta, a tecnologia assistiva desenvolvida foi concebida como uma solução de software, para que, assim, sua utilização possa ser realizada por pessoas de qualquer parte do globo, rompendo barreiras geográficas enfrentadas por soluções de hardware.

Para enfrentar a restrição econômica, derivada do custo de desenvolvimento e exportação, o software foi criado seguindo a filosofia de software livre, sendo uma solução gratuita e de código aberto, favorecendo o acesso e a escalabilidade do desenvolvimento de novos módulos por parte da comunidade.

Seguindo estes princípios, a ferramenta assistiva idealizada foi concebida com a capacidade de traduzir as ações do usuário em manipulação do mouse e teclado no ambiente web, possibilitando a interação com conteúdos digitais. Para tal, foi utilizado de captura de movimentos, reconhecimento de voz e síntese de fala, visando aumentar o espectro de interação da ferramenta, a tornando adaptativa a variações das deficiências.

Além disso, todos os recursos requisitados para o funcionamento da aplicação, que foram a webcam, microfone e alto-falantes, estão disponíveis na maioria dos dispositivos modernos, promovendo assim a democratização do acesso à solução assistiva proposta.

# **3.6 – Testes da ferramenta desenvolvida**

Com o desenvolvimento do protótipo funcional finalizado, foi testado o seu funcionamento e sua adaptabilidade às especificidades das pessoas com deficiência motora, utilizando os módulos de interação do software para interagir com plataformas web.

Para tal, foram contactadas pessoas representantes de um dos três grupos: I) portador de deficiência motora congênita, II) pessoa que passa por um período de imobilidade momentânea e III) profissional da área da saúde que tenha experiência em tratamento de pessoas com deficiência física.

Com uma abordagem qualitativa, foi desenvolvido um questionário para capturar o *feedback* da experiência dos utilizadores com a ferramenta, como transcrito no Apêndice A. Sendo criado com o Google Forms e solicitado que suas questões fossem respondidas utilizando a própria ferramenta assistiva avaliada.

### **3.6.1 – Participantes dos testes**

Anna Karolina (Figura 16), portadora de deficiência motora, possui hidrocefalia e mielomeningocele, uma malformação na coluna vertebral e na medula espinhal, deficiência congênita que a impossibilita de andar e limita sua plena movimentação corporal. No entanto, possui a capacidade de fala bem desenvolvida.

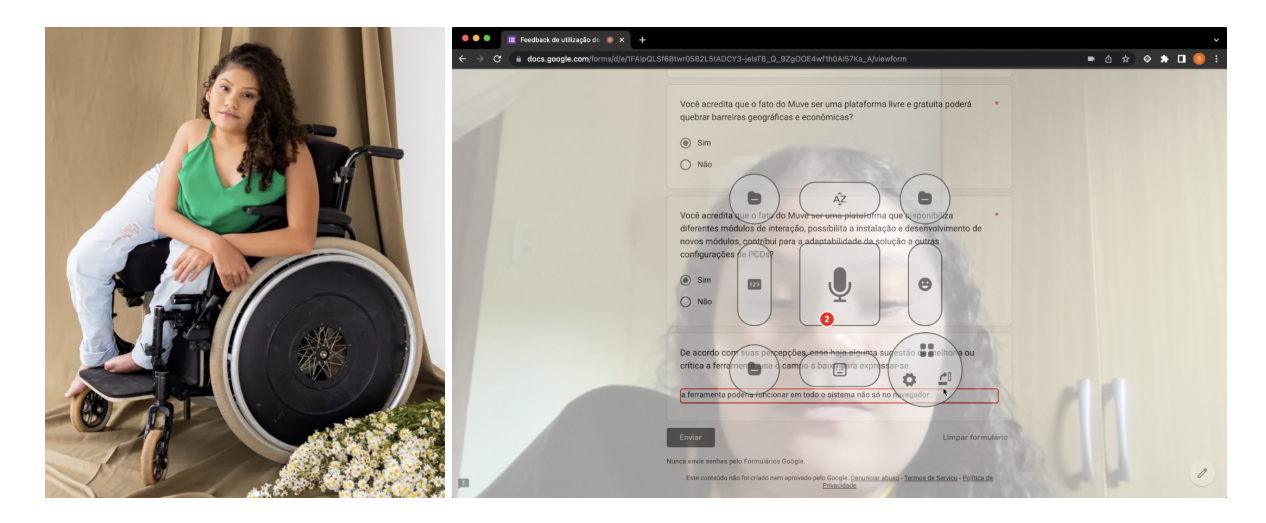

**Figura 16:** Foto da utilizadora Anna Karolina com o Muve **Fonte:** Autor (2022)

Daniela Cupertino (Figura 17), portadora de imobilidade momentânea, enfrentou uma cirurgia preventiva de retirada das mamas, devido a uma mutação genética (BRCA1), realizou a mastectomia profilática com reconstrução imediata. Ainda em período de recuperação, está começando a recuperar sua plena mobilidade.

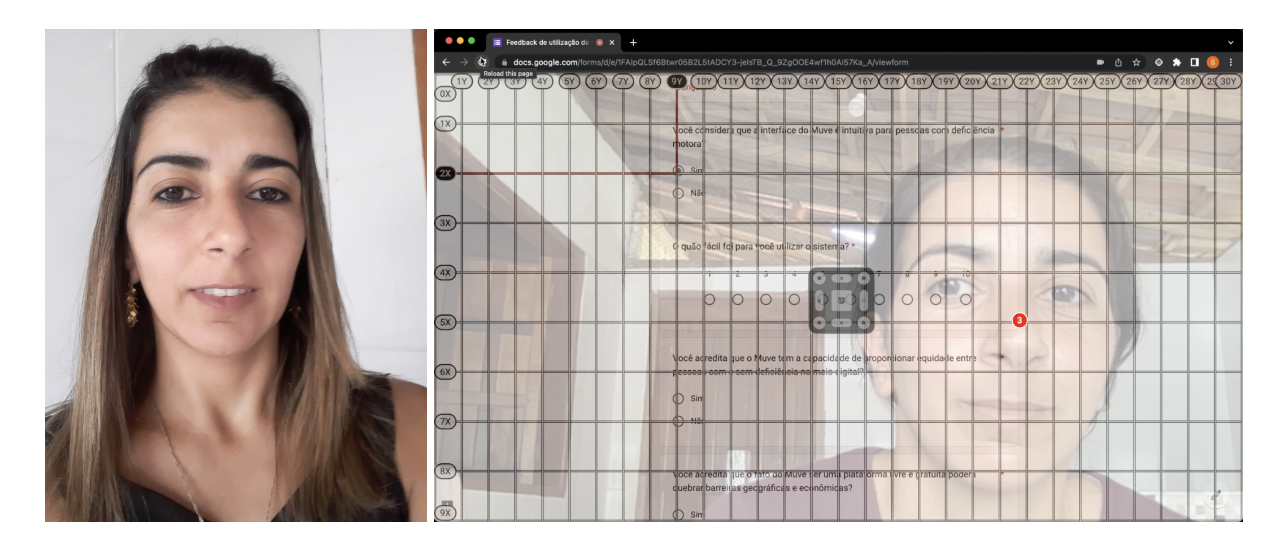

**Figura 17:** Foto da utilizadora Daniela Cupertino com o Muve **Fonte:** Autor (2022)

Rejaine Ventura (Figura 18), profissional da área da saúde, é formada e atuante como terapeuta ocupacional, trabalha na Unimed de Caratinga, atende todas as faixas etárias, crianças com limitações motoras e sensoriais, para realizar as atividades cotidianas e adultos que sofreram Acidente Vascular Cerebral (AVC).

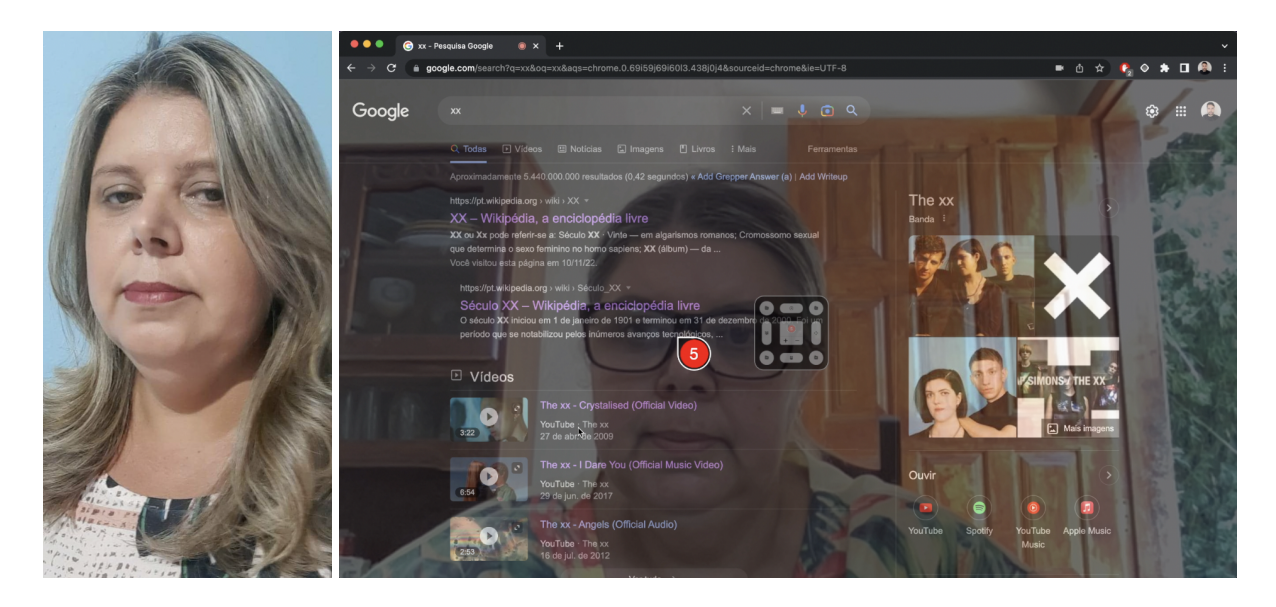

**Figura 18:** Foto da utilizadora Rejaine Ventura com o Muve. **Fonte:** Autor (2022)

# **3.6.2 – Apresentação da ferramenta**

Para introduzir a ferramenta aos utilizadores, foi realizada uma conversa prévia com os mesmos, explicando os principais conceitos da ferramenta e sua proposta de intervenção ao cenário de deficiência motora no meio digital.

A partir do entendimento da ferramenta, os participantes dos testes experienciaram na prática a utilização do Muve. Para tal, usaram ele em plataformas web populares como YouTube, Facebook, Instagram e Google. Desta forma, tiveram uma experiência usual real da ferramenta.

Estando os participantes introduzidos aos conceitos e a prática da utilização do Muve, se iniciou a fase de coleta dos *feedbacks* deles, por intermédio do formulário, onde utilizando a própria ferramenta avaliada, responderam questões avaliativas da experiência que tiveram.

# **4 - Resultados**

Todo processo de apresentação e teste foi documentado em vídeo e disponibilizado na plataforma LinkedIn, no perfil do usuário Samuel Cupertino, de forma pública, podendo ser acessado na íntegra as respostas e reações dos

utilizadores Karoline<sup>2</sup>, Cupertino<sup>3</sup> e Ventura<sup>4</sup> ao responderem o questionário com a ferramenta.

A partir da utilização dos usuários, se comprovou a viabilidade da solução e a concretização das abstrações apresentadas no decorrer do artigo. Tendo em vista que, todos os utilizadores se mostraram otimistas com a ferramenta, e conseguiram utilizá-la para responder e enviar o questionário.

### **4.1 – Interface adaptativa**

Em relação à adaptabilidade do Muve, os utilizadores foram unânimes em considerar a interface da ferramenta intuitiva, dando uma pontuação média de 90% para a facilidade no uso do protótipo. Sendo avaliado com nota 10 por Cupertino e Ventura e com nota 7 por Karolina, que posteriormente justificou acreditar que a ferramenta deveria se adaptar não apenas ao navegador, mas sim, a todo o sistema operacional.

Além disso, também se mostraram bem otimistas com a ferramenta assistiva, ao responderem, novamente de forma unânime, que acreditam na capacidade, da ferramenta utilizada, em proporcionar equidade entre pessoas com e sem deficiência no meio digital. Estando tais resultados do formulário disponibilizados graficamente no Apêndice B.

# **4.2 – Escalabilidade da ferramenta**

Com a apresentação da ferramenta, os utilizadores foram conscientizados sobre o Muve suportar o desenvolvimento de novos módulos de interação, podendo, por exemplo, ser criado e acoplado módulos de rastreamento de íris, de identificação de gestos entre outros módulos que estendam a adaptabilidade da aplicação aos utilizadores.

Com essa conscientização e a experiência que tiveram com diferentes módulos de interação, todos os utilizadores avaliaram positivamente o questionamento se acreditavam que essa estratégia colabora efetivamente para a ferramenta ser escalada e evoluir, tornando cada vez mais adaptativa as variações das deficiências.

<sup>&</sup>lt;sup>2</sup> Disponível em: <<https://www.linkedin.com/feed/update/urn:li:activity:6998312081234001921>>

<sup>&</sup>lt;sup>3</sup> Disponível em: <<https://www.linkedin.com/feed/update/urn:li:activity:7000759006994546688>>

<sup>4</sup> Disponível em: <[https://www.linkedin.com/feed/update/urn:li:ugcPost:7001257121530941440>](https://www.linkedin.com/feed/update/urn:li:ugcPost:7001257121530941440)

#### **4.3 – Acesso democrático a ferramenta**

Sendo a ferramenta assistiva desenvolvida um protótipo, apresenta pontos de evolução que fomentam trabalhos futuros de aperfeiçoamento. Somando isso ao fato de sua filosofia de ser um software livre, abdicando de quaisquer patentes, o seu código-fonte foi disponibilizado publicamente no GitHub<sup>5</sup>, para incentivar trabalhos futuros a serem produzidos.

Tendo consciência deste fato, ao serem questionados sobre a capacidade do Muve de quebrar barreiras geográficas e econômicas, de forma unânime, concordaram que, adotando esses princípios, a ferramenta colabora com a democratização ao acesso das pessoas com deficiências.

### **5 – Conclusão**

Com base nos tópicos trabalhados no decorrer do artigo, as abstrações elaboradas para confecção da solução intervencionista e os resultados obtidos na experimentação da mesma, conclui-se a viabilidade da ferramenta assistiva desenvolvida, bem como a sua capacidade de promover a inclusão digital de pessoas portadoras de deficiência motora.

Quanto aos objetivos específicos do trabalho, considera-se que todos foram alcançados, o primeiro (desenvolver uma ferramenta que se adapte a variedades das deficiências e as especificidades de seus utilizadores), o segundo (contornar barreiras geográficas para a democratização do acesso à ferramenta) e o terceiro (contornar barreiras econômicas de aquisição a ferramenta).

A estruturação do Muve como uma plataforma modular, que adota tecnologias e conceitos que favorecem sua escalabilidade, possuindo vários módulos de interação e possibilitando o desenvolvimento e instalação de outros, se mostrou uma forma eficiente para proporcionar a adaptabilidade da solução a distintos perfis de utilizadores.

O desenvolvimento da ferramenta como uma solução de software, se mostrou uma forma efetiva para romper as barreiras geográficas e promover a democratização do acesso ao Muve, possibilitando contornar questões geográficas

<sup>&</sup>lt;sup>5</sup> Disponível em: <<https://github.com/samuelCupertino/muve-control>>

limitadoras, relacionadas à exportação, como desvios, fretes, dependência de existir um sistema de entrega no país de origem e de destino entre outros problemas neste contexto.

Além disso, o fato de ser uma solução de software, não tendo um valor econômico diretamente atribuído, permitiu que a ferramenta assistiva desenvolvida pudesse ser disponibilizada gratuitamente e de forma totalmente aberta a modificações e aprimoramento, uma vez que segue a filosofia de software livre e está disponível publicamente no GitHub.

Sendo assim, entende-se a importância do Muve, como um sistema centralizador de soluções, podendo ser aprimorado com o desenvolvido e buscado novos módulos em sua loja de aplicativos, juntamente com sua alta capacidade de personalização, abrindo margem para que possa ser expandindo o seu horizonte além do auxílio a pessoas com deficiência motora.

Ao final, ressalta-se a solução intervencionista apresentada como um protótipo, podendo ter o seu horizonte expandido também no contexto de sua área de atuação. Tal como sugerido por Karolina, a versão final da ferramenta desenvolvida poderia atuar em todo sistema operacional, permitindo a interação digital para além do contexto web.

# **6 - Referências**

BERNARDO, Fernando Torres (2019). *"Desenvolvimento de uma interface homem-máquina utilizando visão computacional para acessibilidade digital"*. Disponível em: <http://www.monografias.ufop.br/handle/35400000/1918>. Acesso em 23 de abr. 2022.

CASANOVA, Edresson (2019). *"Síntese de voz aplicada ao português brasileiro usando aprendizado profundo"*. Disponível em: <http://repositorio.utfpr.edu.br/jspui/handle/1/12513>. Acesso em 24 de abr. 2022.

DIAS, Gisela Lourenço (2022). *"Desenvolvimento de uma cartilha digital sobre acessibilidade web"*. Disponível em: [http://www.monografias.ufop.br/handle/35400000/4030.](http://www.monografias.ufop.br/handle/35400000/4030) Acesso em 3 de mar. 2022.

Instituto Brasileiro de Geografia e Estatística (IBGE). Pesquisa Nacional de Saúde 2019. Disponível em:

[https://www.ibge.gov.br/estatisticas/sociais/saude/9160-pesquisa-nacional-de-saude.](https://www.ibge.gov.br/estatisticas/sociais/saude/9160-pesquisa-nacional-de-saude.html?=&t=o-que-e) [html?=&t=o-que-e](https://www.ibge.gov.br/estatisticas/sociais/saude/9160-pesquisa-nacional-de-saude.html?=&t=o-que-e). Acesso em 14 de abr. 2022.

KRONE, Caroline (2019). *"Desenvolvimento e teste de componentes de interface acessíveis para um design system"*. Disponível em: [https://repositorio.ufsc.br/handle/123456789/197794.](https://repositorio.ufsc.br/handle/123456789/197794) Acesso em 9 de mar. 2022.

OLIVEIRA, Fábio Vicente (2022). *"Avaliação de alternativas ao mouse utilizando técnicas da visão computacional"*. Disponível em:

[https://repositorio.ufsc.br/bitstream/handle/123456789/232520/Fabio\\_Vicente\\_Oliveir](https://repositorio.ufsc.br/bitstream/handle/123456789/232520/Fabio_Vicente_Oliveira.pdf?sequence=3&isAllowed=y) [a.pdf.](https://repositorio.ufsc.br/bitstream/handle/123456789/232520/Fabio_Vicente_Oliveira.pdf?sequence=3&isAllowed=y) Acesso em 15 de abr. 2022.

PINHEIRO, Alejandro De Campos (2021). *"Os recursos de tecnologia assistiva nas bibliotecas universitárias federais brasileiras: uma abordagem para as pessoas com deficiências visuais"*. Disponível em: <https://repositorio.ufmg.br/handle/1843/35700>. Acesso em 21 de abr. 2022.

RODRIGUES, Andreia Sias (2019). *"Framework IDEA: Princípios para Condução de Avaliação de Dispositivos de Interação voltados à Tecnologia Assistiva"*. Disponível em:

http://guaiaca.ufpel.edu.br/bitstream/prefix/6243/1/Tese\_Andreia\_Sias\_Rodrigues.pdf . Acesso em 16 de abr. 2022.

RODRIGUES, Andreia Sias; COSTA, Vinícius Kruger da; CARDOSO, Rafael Cunha; MACHADO, Marcelo Render; TAVARES, Tatiana Aires (2019). "*Um estudo de mapeamento sistemático sobre metodologias de avaliação em interação humano-computador voltadas à tecnologia assistiva com foco em pessoas com deficiência motora"*. Disponível em:

https://sol.sbc.org.br/journals/index.php/isys/article/view/372/384. Acesso em 20 de abr. 2022.

SILVA, João Henrique da; YAMAGUTI, Emerson Takumi (2020). *"Revisão sistemática sobre tecnologia assistiva e deficiência física na área da educação"*. Disponível em: <https://www.criticaeducativa.ufscar.br/index.php/criticaeducativa/article/view/382>. Acesso em 18 de abr. 2022.

SOARES, Crislane dos Santos (2020). *"Tecnologia assistiva digital: softwares livres e gratuitos na educação de estudantes com deficiência"*. Disponível em: [https://repositorio.ufba.br/handle/ri/32670.](https://repositorio.ufba.br/handle/ri/32670) Acesso em 15 de mar. 2022.

SOARES, Crislane dos Santos; MENEZES, Karina Moreira; QUEIROZ, Fernanda Matrigani Mercado Gutierres de (2021). *"Tecnologia assistiva digital com softwares livres e gratuitos: convergências para a educação inclusiva no Brasil"*. Disponível em: [https://doi.org/10.35362/rie8524095.](https://doi.org/10.35362/rie8524095) Acesso em 16 de abr. 2022.

VASQUES, Álvaro Da Silva Couto; SABRY, Gustavo De Araujo e TEIXEIRA, Leandro Silva (2021). *"TAAPETE: tecnologia assistiva acessível para pessoas com tetraplegia"*. Disponível em:

[https://abric.ong.br/ojs/index.php/scientiaprima/article/view/33/20.](https://abric.ong.br/ojs/index.php/scientiaprima/article/view/33/20) Acesso em 21 de abr. 2022.

# **7 – Apêndices**

**Apêndice A –** Questionário sobre o feedback de utilização do Muve

1) Você considera que a interface do Muve é intuitiva para pessoas com deficiência motora?

( ) Sim

( ) Não

2) O quão fácil foi para você utilizar o sistema?

( ) 1 ( ) 2 ( ) 3 ( ) 4 ( ) 5 ( ) 6 ( ) 7 ( ) 8 ( ) 9 ( ) 10

3) Você acredita que o Muve tem a capacidade de proporcionar equidade entre pessoas com e sem deficiência no meio digital?

( ) Sim

( ) Não

4) Você acredita que o fato do Muve ser uma plataforma livre e gratuita poderá quebrar barreiras geográficas e econômicas?

( ) Sim

( ) Não

5) Você acredita que o fato do Muve ser uma plataforma que disponibiliza diferentes módulos de interação, possibilita a instalação e desenvolvimento de novos módulos, contribui para a adaptabilidade da solução a outras configurações de PCDs?

( ) Sim

( ) Não

6) De acordo com suas percepções, caso haja alguma sugestão de melhoria ou crítica a ferramenta, use o campo abaixo para expressar-se.

**Apêndice B –** Resultado do feedback de utilização do Muve

\_\_\_\_\_\_\_\_\_\_\_\_\_\_\_\_\_\_\_\_\_\_\_\_\_\_\_\_\_

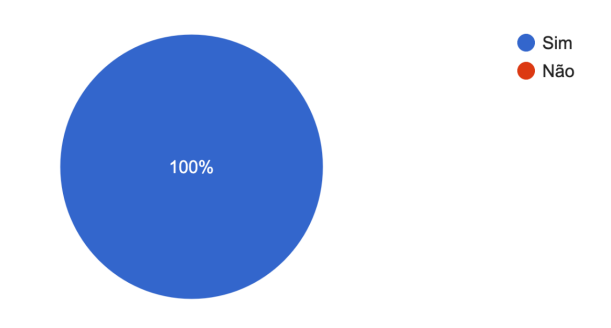

Você considera que a interface do Muve é intuitiva para pessoas com deficiência motora? 3 respostas

**Figura 19:** Gráfico de resultados da primeira questão do formulário **Fonte:** Autor (2022)

O quão fácil foi para você utilizar o sistema? 3 respostas

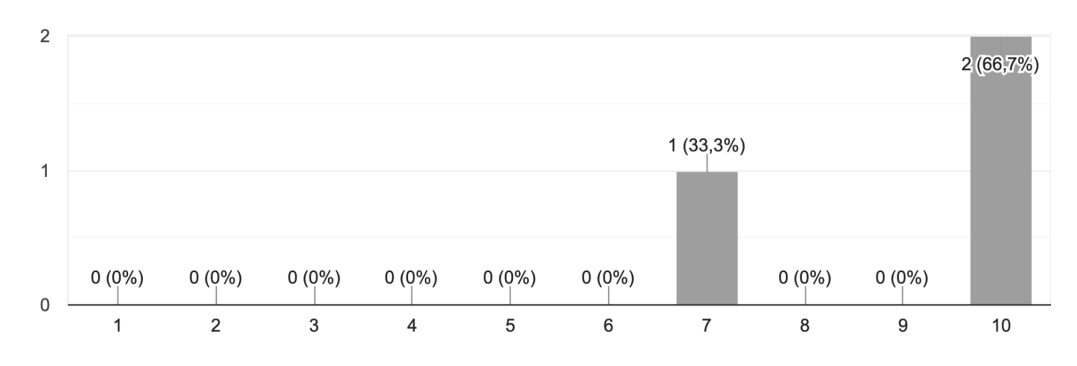

**Figura 20:** Gráfico de resultados da segunda questão do formulário **Fonte:** Autor (2022)

Você acredita que o Muve tem a capacidade de proporcionar equidade entre pessoas com e sem deficiência no meio digital?

3 respostas

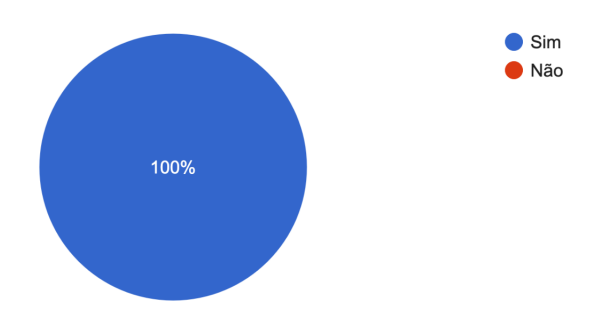

**Figura 21:** Gráfico de resultados da terceira questão do formulário **Fonte:** Autor (2022)

Você acredita que o fato do Muve ser uma plataforma livre e gratuita poderá quebrar barreiras geográficas e econômicas?

3 respostas

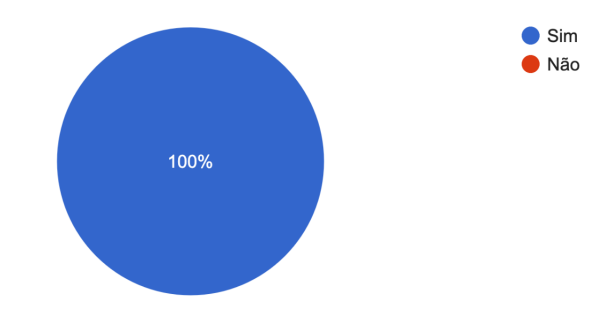

**Figura 22:** Gráfico de resultados da quarta questão do formulário **Fonte:** Autor (2022)

Você acredita que o fato do Muve ser uma plataforma que disponibiliza diferentes módulos de interação, possibilita a instalação e desenvolvim...idade da solução a outras configurações de PCDs? 3 respostas

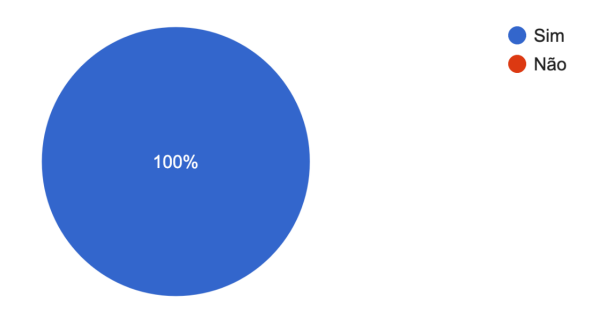

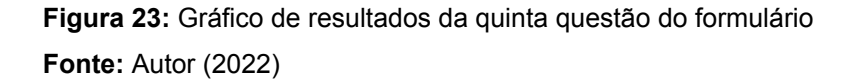

De acordo com suas percepções, caso haja alguma sugestão de melhoria ou crítica a ferramenta, use o campo a baixo para expressar-se.

1 resposta

a ferramenta poderia funcionar em todo o sistema não só no navegador

**Figura 24:** Gráfico de resultados da sexta questão do formulário **Fonte:** Autor (2022)